## **To Change Password**

1. Click at the "Change Password" button

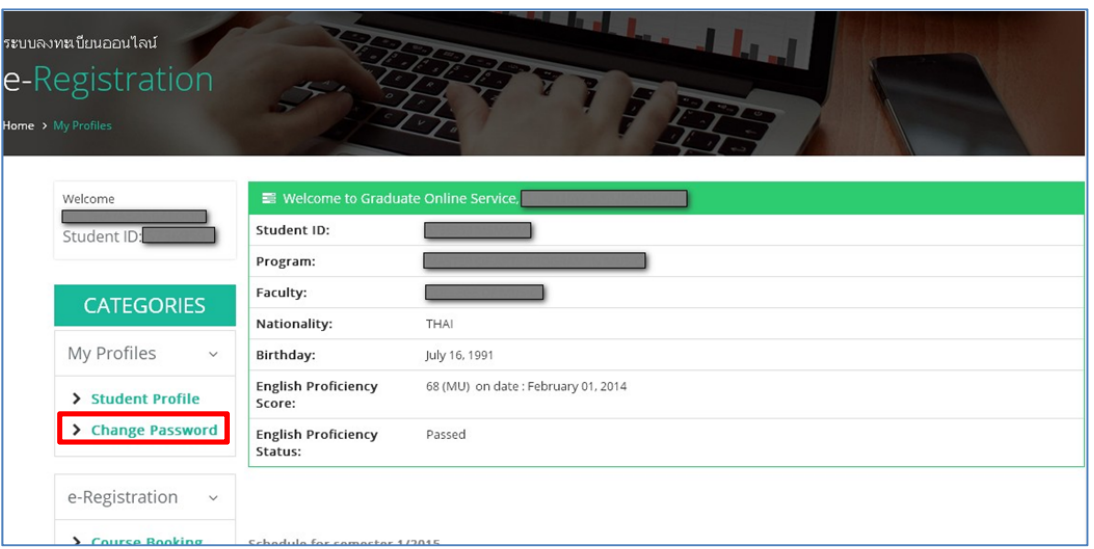

2. Type in your current password and new password that you want to change.

Confirm your new password again and then click "Submit" button

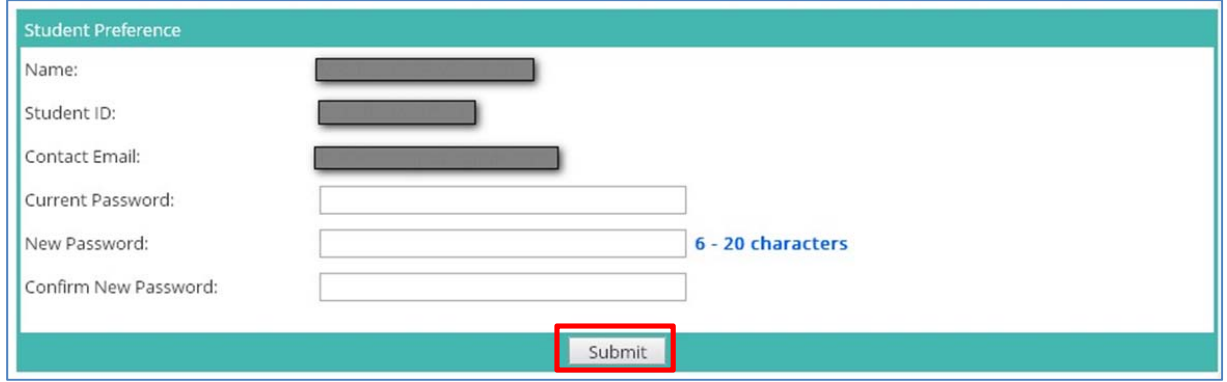